# Проект 1. Мигающий светодиод

## Теория

## Оборудование:

(new)TrafficLight (светофор)

## Программирование:

Основы программирования Базовые команды и константы Arduino

## Практика

- 1. Включить светодиод на 13 выходе контроллера Arduino.
- 2. Выполнить мигание светодиодом на 13 выходе контроллера Arduino.
- 3. Попеременно мигать светодиодами на 13 и 12 выходах контроллера Arduino.

## Дополнительное задание:

Сделайте на трёх светодиодах модуля TrafficLight режим бегущего огонька. Поэкспериментируйте с ним: измените скорость, попробуйте чтобы он бежал из центра к краям, поэкспериментируйте с разной скоростью задержек чтобы каждый светодиод горел/не горел разное время

# Проект 2. Уличный светофор

# Теория

# Оборудование:

TrafficLight (светофор)

## Программирование:

Библиотека Eryoma

# Практика

Запрограммируйте модуль TrafficLight на работу в следующем режиме:

- 1. включить красный светодиод
- 2. ожидание 10 секунд
- 3. выключить красный светодиод
- 4. включить желтый светодиод
- 5. подождать 2 секунды
- 6. выключить желтый светодиод
- 7. включить зелёный светодиод
- 8. подождать 10 секунд
- 9. включить желтый светодиод
- 10. подождать 2 секунды
- 11. выключить желтый светодиод

# Дополнительное задание:

Измените режим работы светофора на более сложный

- 1. красный цвет (10сек)
- 2. красный + желтый (2сек)
- 3. зеленый (10сек)
- 4. зелёный мигающий (3 мигания)
- 5. жёлтый (2сек)

# Проект 3. Светофор с ручным управлением

## Теория

## Оборудование:

TrafficLight (светофор)

(new)Keypad (клавиатура с регулятором)

## Программирование:

Serial. COM-порт

## Практика

1. Присоедините Keypad к COM-порту и прочитайте данные с него в Мониторе порта Arduino (см. пример в библиотеке)

2. Сделайте так, чтобы сигнал с первой кнопки (D0) управлял красным светодиодом (выключал его).

подсказка: для этого необходимо число 255 в программе умножить на результат чтения данных с датчика.

3. Сделайте аналогично чтобы кнопка D1 управляла желтым светодиодом, а кнопка D2 зелёным светодиодом.

## Дополнительное задание:

Добавьте в программу, чтобы регулятор на клавиатуре задавал уровень яркости тех светодиодов, которые включены в текущий момент.

# Проект 4. Ночной светильник

## Теория

# Оборудование:

TrafficLight (светофор)

## Программирование:

Операторы выбора (ветвление) Тип boolean

## Практика

Запрограммируйте светодиоды следующим образом:

Если освещение хорошее, выключить зелёный светодиод. Иначе включить зелёный светодиод.

## Дополнительное задание:

Попробуйте этот же код реализовать без оператора if, при этом сократив программу до 1 строки.

# Проект 5. Счётчик

## Теория

## Оборудование:

Keypad (клавиатура с регулятором) (new) DoubleSegment

## Программирование:

Целочисленные переменные

## Практика

Создайте переменную, которая будет выводиться на семисегментный индикатор. Реализуйте отображение переменной на индикаторе.

Реализуйте следующую логику программы:

- кнопка D0 уменьшает переменную на 1,
- кнопка D2 увеличивает переменную на 1,

- кнопка D1 сбрасывает переменную в 0.

## Дополнительное задание:

Сделайте защиту переменной от выхода из диапазона от 0 до 99. Если например переменная приняла значение -1 она должна принудительно стать снова 0.

## Проект 6. Быстрокликер

## Теория

## Оборудование:

TrafficLight (светофор) Keypad (клавиатура с регулятором) (new) сервопривод SG-90

## Программирование:

Библиотека Servo.h

#### Практика

Реализуйте игру "Быстрокликер".

Играют два игрока, изначальное положение сервопривода равно 90 градусов, на светофоре горит красный сигнал. При нажатии кнопки D0 сервопривод смещается на 1 градус влево, а при нажатии D2 на 1 градус вправо.

Если угол примет значение меньше 5 градусов - победил левый игрок, если больше 175 градусов - победил правый игрок.

При победе какого-либо игрока загорается зелёный светодиод, и идёт задержка 5сек до следующего раунда.

## Дополнительное задание:

Сделайте так, чтобы при приближении к критической границе (например от 5 до 35 градусов для 1 игрока и от 145 до 175 градусов второго игрока) загорался жёлтый светодиод.

# Проект 7. Странный синтезатор

## Теория

## Оборудование:

Keypad (клавиатура с регулятором) (new) пьезоизлучатель звука

### Программирование:

Логические операции

#### Практика

Запрограммируйте кнопки на клавиатуре, чтобы они работали следующим образом (0 - нажато, 1 - не нажато):

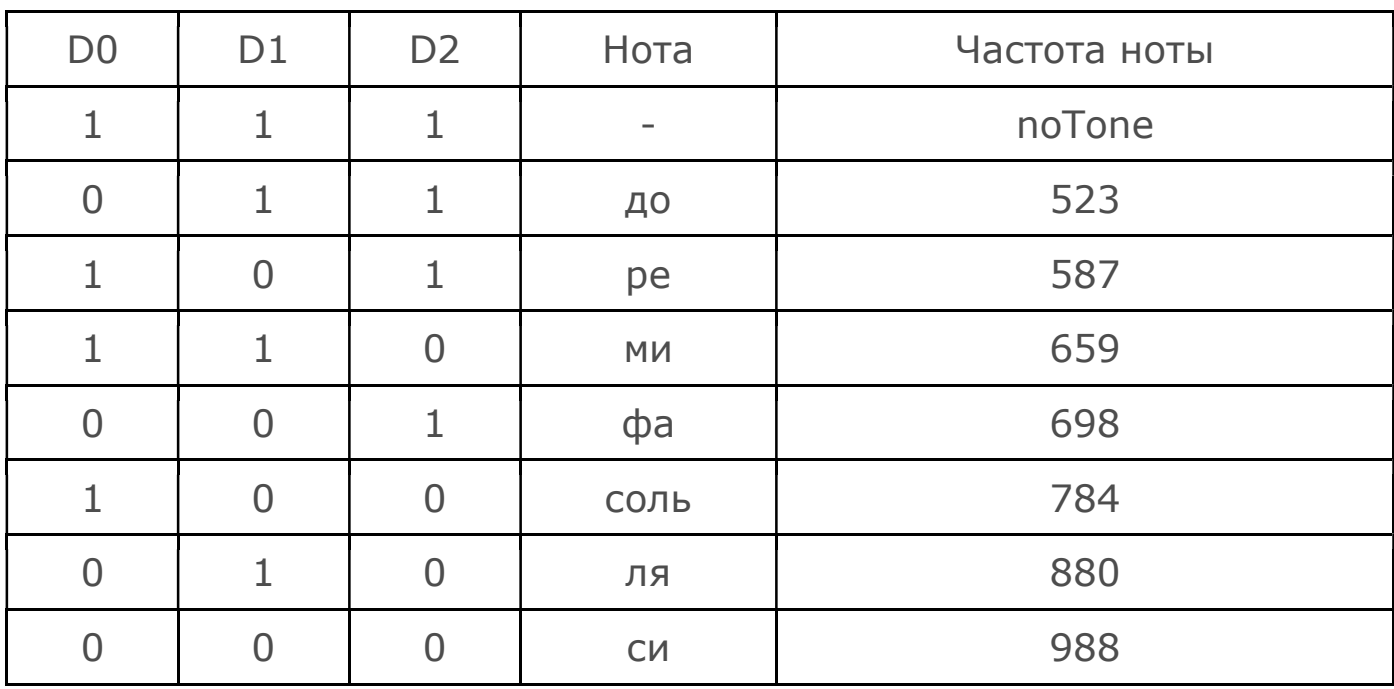

### Дополнительное задание:

Попробуйте сделать так, чтобы регулятор на клавиатуре изменял тональность звука.

# Проект 8. Кнопочные ковбои

#### Теория

#### Оборудование:

**TrafficLight** Keypad Пьезодинамик

#### Программирование:

Генератор случайных чисел random. Создание методов.

#### Практика

Сделать игру, в которой игрокам необходимо будет после включения жёлтого светодиода нажать на кнопки. Жёлтый светодиод загорается в случайный промежуток времени от 3 до 7 секунд после старта игры.

При появлении сигнала, первый игрок должен нажать на D0, второй на D2. Игрок, нажавший быстрее другого побеждает. Если выиграл первый игрок, то включается зелёный светодиод, если второй, то включается красный светодиод.

#### Дополнительное задание:

Добавить начисление очков с выводом в COM-порт. Добавить защиту от нечестной игры: если игрок нажал кнопку до появления сигнала, то у него вычитаются очки.

# Проект 9. Гитара

## Теория

#### Оборудование:

Keypad (new) Ultrasonic

Пьезоизлучатель

## Программирование:

Вложенные ветвления else if

#### Практика

Сделать гитару, работающую следующим образом: при нажатии кнопки на Keypad воспроизводится звук, частота которого зависит от значения датчика расстояния. Частота звука должна соответствовать определённой ноте.

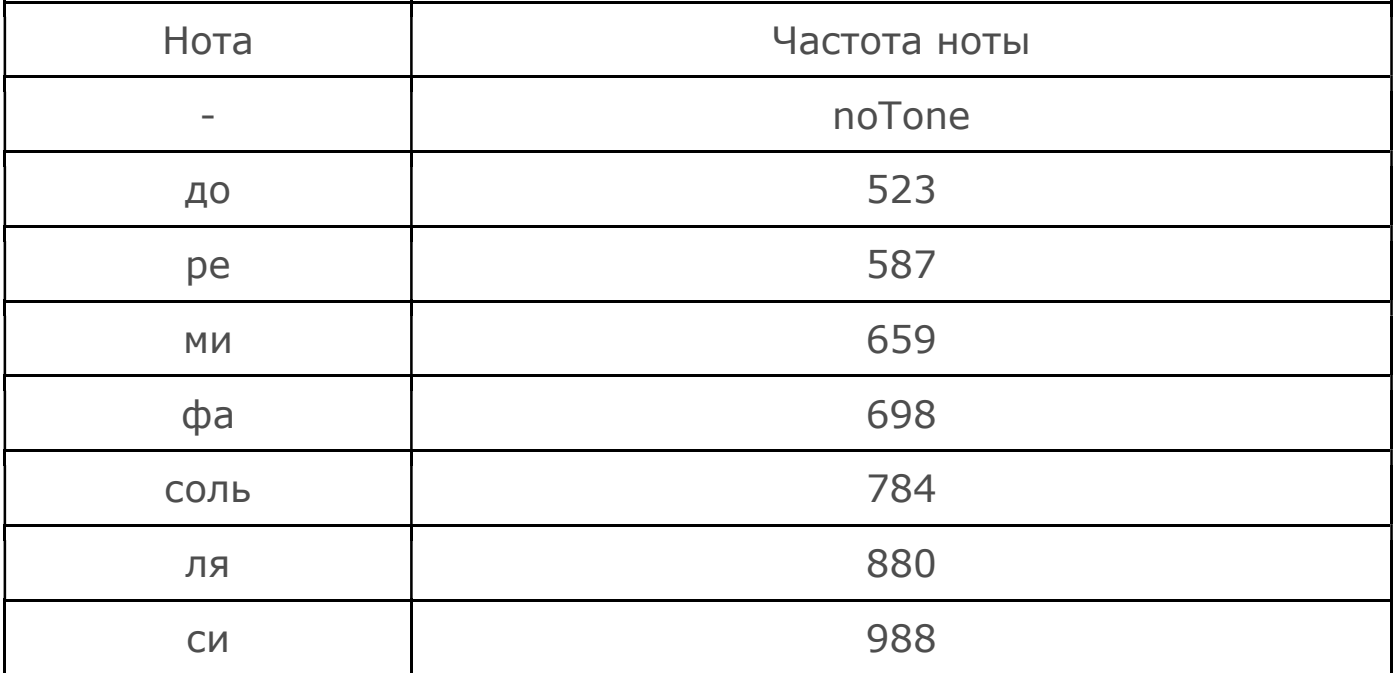

Игра на гитаре осуществляется с помощью движения руки вдоль датчика расстояния и нажатия кнопок на KeyPad.

Например: если расстояние больше 20см, проигрывать ноту "до". Если расстояние от 18см до 20см проигрывать ноту "ре" и т.д.

#### Дополнительное задание:

Добавьте в программу извлечение промежуточных нот (диез, бемоль), которые будут извлекаться по нажатию другой кнопки на Keypad, но привязаны к тем же значениям в сантиметрах, что и базовая нота.

## Проект 10. Сигнализация

Теория

#### Оборудование:

 Ultrasonic Traffic Light Keypad Пьезодинамик

#### Программирование:

Цикл while, break

#### Практика

Запрограммируйте сигнализацию следующим образом:

 При включении контроллера загорается жёлтый светодиод, далее - ожидание нажатия на button1. При нажатии на кнопку измеряется текущее расстояние модулем Ultrasonic и записывается в переменную. Загорается зелёный светодиод – индикатор рабочего режима сигнализации, жёлтый выключается.

 Сигнализация будет реагировать на изменение расстояния, например, её можно разместить вдоль дверного проёма, тогда при проходе человека через дверь, расстояние на датчике изменится и сработает сигнализация. При срабатывании сигнализации начинает мигать красный светодиод (зелёный выключается), включается пьезодинамик. Отключение сигнализации производится button2.

#### Дополнительное задание:

 Реализовать отключение сигнализации после поворота регулятора в крайнее левое положение (eryoma.read() == 1023) и нажатия кнопок button0 и button2. Вынести проигрывание звука в отдельную процедуру

# Проект 11. Счётчик отжиманий

Теория

## Оборудование:

Ultrasonic DoubleSegment Keypad

#### Программирование:

Цикл while

## Практика

 Разработайте устройство, которое будет считать количество выполненных отжиманий.

 Устройство лежит на полу, датчик расстояния смотрит вверх. При нажатии на Keypad датчик начинает считать отжимания. Отжимание засчитывается при выполнении двух условий по порядку:

 1. Пользователь приблизился к датчику ближе порога нижнего положения

 2. Пользователь удалился от датчика выше порога верхнего положения.

 В случае выполнения этих условий выполняется прибавление одного отжимания в переменную и вывод их на экран.

#### Дополнительное задание:

 Реализовать режим тренировки с тремя подходами по 5 отжиманий, с отдыхом 30 секунд между подходами. Один подход выглядит так:

 1. На индикаторе выводится число 5 и система ждёт, пока пользователь выполнит 5 отжиманий. По мере выполнения отжиманий число на экране уменьшается.

2. После этого идёт подсчёт 30 секунд для отдыха

# Проект 12. Автофиниш

## Теория

## Оборудование:

 (new) Пульт управления Ultrasonic DoubleSegment

#### Программирование:

 Цикл do...while Библикотека IRremote

## Практика

Разработайте систему автофиниша для бегунов.

Система должна работать следующим образом:

 Тренер командует "На старт, внимание, марш!", нажимает кнопку на пульте. Автофиниш получает сигнал и начинает отсчёт времени на семисегментном индикаторе. При этом датчик расстояния запоминает текущее значение расстояния, чтобы фиксировать его изменение если рядом пробегает человек.

 Когда бегун добегает до автофиниша и пробегает через него, датчик расстояния фиксирует изменение расстояния и останавливает время, показывая его на индикаторе.

#### Дополнительное задание:

 Реализовать систему "два бегуна". То есть после того как пробегает первый бегун время не останавливается, но запоминаются в переменную. Система ждёт второго бегуна. После того, как пробежал второй бегун система попеременно три раза, меняя раз в секунду, выводит время первого и время второго бегуна на семисегментный индикатор.

# Проект 13. Новогодний огонёк

Теория

Оборудование:

 Traffic Light Программирование: Цикл for, PWM

#### Практика

Запрограммируйте светодиоды следующим образом:

 При помощи цикла for необходимо увеличивать яркость зелёного светодиода каждые 10 миллисекунд, после достижения максимальной яркости светодиода, через цикл for уменьшать яркость каждые 10 миллисекунд. Когда светодиод погаснет необходимо повторить эти действия с жёлтым, а потом красным светодиодом.

#### Дополнительное задание:

 Сделать асинхронную пульсацию: пока один светодиод разгорается, другой в это время гаснет. Сделать пульсацию одним циклом. Подумать как доработать пульсацию на три светодиода.

# Проект 14. Эквалайзер

#### Теория

#### Оборудование:

 (new) Датчик звука Traffic Light

#### Программирование:

Арифметические операции

#### Практика

 Изучите как выглядит звуковая волна в плоттере по последовательному соединению.

 Напишите программу, которая вычисляет среднее значение громкости звука.

 Измените программу в мониторе порта, чтобы она использовала среднее значение в качестве точки отсчёта (нулевой точки), а остальные значения брала по модулю (чтобы у графика не было нижней части, а была только верхняя).

#### Дополнительное задание:

 Сделать измеритель громкости: если уровень маленький горит зеленый светодиод, если средний - жёлтый светодиод, если высокий - красный светодиод.

# Проект 15. Рассерженный моторчик

## Теория

## Оборудование:

 (new) DC мотор Датчик звука

#### Программирование:

 Арифметические операции Функция map()

#### Практика

Поэкспериментируйте со скоростью вращения мотора.

 Выполните вычисление среднего значения громкости так, как было на прошлом уроке. Сделайте программу, которая чем громче звук в помещении, тем быстрее крутит мотор.

### Дополнительное задание:

 Сделайте управляемый хлопками мотор. Один хлопок в ладоши - включить мотор. Два хлопка - выключить. Три хлопка - изменить направление вращения и включить мотор.

# Проект 16. Управляемый сервомотор

Теория

## Оборудование:

 (new) bluetooth Сервопривод Программирование:

Serial порт

#### Практика

Напишите программу, которая принимает с телефона целочисленную переменную и устанавливает сервопривод, в тот угол, значение которого хранит переменная.

## Дополнительное задание:

Измените программу, чтобы сервопривод принимал два значения: минимальный угол и максимальный угол, и перемещался между двумя этими углами.

## Проект 17. Мотор с сенсорным управлением

## Теория

### Оборудование:

 (new) LineArray DC мотор

### Программирование:

 Последовательный сбор данных Работа с датчиками

#### Практика

Напишите программу, которая распознаёт жесты. Если провести рукой по датчикам слева направо - скорость мотора увеличивается. Если справа налево - скорость мотора уменьшается.

#### Дополнительное задание:

Дополните программу: при проведении двумя пальцами от краев к центру мотор должен остановиться. При проведении от центра к краям мотор должен включаться на максимальную скорость.

# Проект 18. Счётчик оборотов

## Теория

## Оборудование:

LineArray

DC мотор

#### Программирование:

Устройство и программирование датчика оборотов

### Практика

Прикрепите на мотор круг, с нанесёнными на него черными и белыми сегментами. Над кругом прикрепите LineArray, так чтобы одной из оптопар массив мог считывать цвет сегмента.

Реализуйте подсчёт количества пройденных сегментов и вывод в COM-порт.

Добавьте кроме вывода количества пройденных сегментов вывод числа пройденных мотором полных оборотов.

#### Дополнительное задание:

Реализуйте функцию, которая будет вращать мотор в заданном направлении на заданный угол, и останавливать в заданной точке. Подумайте как останавливать мотор более точно, без лишнего прокручивания.

# Проект 19. Пейзаж на экране

## Теория

### Оборудование:

(new) nokia 5110

#### Программирование:

Работа с изображениями

## Практика

Нарисуйте на экране пейзаж, состоящий из домика, дерева и солнца.

#### Дополнительное задание:

Детализируйте пейзаж: добавьте солнцу лучи, домику окна, крыльцо. На дереве можно сделать плоды, в небе облака. Чем детализированнее, тем интереснее!

# Проект 20. Художник

## Теория

## Оборудование:

 (new) датчик наклона nokia 5110 keypad

#### Программирование:

Работа с изображениями

#### Практика

Сделайте программу - художник. С помощью наклона датчика на экране перемещается кисть. Датчик наклона при этом держим по диагонали. Если наклоняем датчик в передний угол кисть перемещается вперёд, если в правый - вправо, и т.д.

#### Дополнительное задание:

Измените программу добавив управление с кнопки на keypad. Если кнопка нажата, то кисть оставляет след, если не нажата просто перемещается (рисует белым). Добавьте на другую кнопку очистку экрана, а на третью заливку экрана черным цветом.

## Проект 21. Пиксельная анимация

### Теория

### Оборудование:

nokia 5110

### Программирование:

Создание Bitmap

Простейшие параллельные процессы

## Практика

Придумайте простое изображение, и сделайте вывод его на экран.

Разработайте анимацию изображения, чтобы оно двигалось слева направо.

Сделайте так, чтобы когда изображение доходит до правого края экрана оно появлялось в левом краю экрана и продолжало движение.

## Дополнительное задание:

Создайте ещё один объект. Сделайте так, чтобы он двигался со скоростью в 3 раза меньше чем первый объект.

# Проект 22. Тренажёр глазомера

Теория

#### Оборудование:

Дисплей Nokia5110 Keypad Ultrasonic

#### Программирование:

Повторение переменных, ветвления, генератора случайных чисел.

#### Практика

Запрограммировать игру, помогающую развить глазомер. Цель игры - расположить какой-либо объект, например, книгу напротив датчика Ultrasonic на расстоянии, указанном на дисплее, не используя измерительные приборы. Расстояние генерируется случайно от 5 до 20 см. После того, как объект был расположен на нужном расстоянии, игрок должен нажать на кнопку, после чего происходит измерение расстояния и сравнение его с необходимым. Для упрощения игры можно добавить погрешность измерения равной 1 см. Если игрок расположил объект на правильном расстоянии, то ему выводится галочка, а также расстояние которое он указал. При расположении на неправильном расстоянии выводится крестик и расстояние которое указал игрок.

#### Дополнительное задание:

Добавить переменную, содержащую количество очков. Очки будут начисляться при правильном указании расстояния, при неправильном вычитаться. От количества очков будет зависеть наибольшее возможное сгенерированное расстояние, например, если очков у игрока 27, то расстояние будет генерироваться от 5 до 27 см. Количество очков должно выводиться на дисплей.

# Проект 23. Игра "Время собирать"

### Теория

#### Оборудование:

nokia 5110 датчик наклона

#### Программирование:

 Создание Bitmap Простейшие параллельные процессы

#### Практика

На экране надо нарисовать 4 горизонтальные линии по 12 пикселей, две в правой стороне, две в левой.

Разработайте изображение корзинки, и сохраните его.

Сделайте так, чтобы по каждой из горизонтальных линий перемещались шарики. Шарики должны генерироваться так, чтобы заканчивать движение на краю линии в разное время.

Привяжите движение корзинки, так чтобы она прорисовывалась у края линии в том углу, в котором находится датчик наклона.

Сверху по центру сделайте вывод очков.

При достижении шаром края делается проверка: если корзинка в нужном углу, она ловит шарик и начисляется одно очко. Если не в нужном то очко снимается.

#### Дополнительное задание:

Добавьте возможность ускорения, например через каждые 10 пойманных шаров скорость увеличивается.

Добавьте сохранение рекорда (максимального количества баллов в текущей игре). При достижении ноля очков игра приостанавливается и на 10 секунд на экране выводится рекорд.

# Проект 24. Сканер штрих-кодов

#### Теория

### Оборудование:

LineArray Дисплей Nokia5110

#### Программирование:

Перевод из двоичной системы счисления в десятичную

### Практика

С помощью LineArray необходимо считывать напечатанные "Штрих-коды", в виде полос чёрного и белого цвета. Их нужно преобразовывать в двоичный код. Белый цвет - 0, чёрный цвет - 1. Двоичный код должен выводиться на дисплей. Перед выводом новых значений дисплей должен очиститься.

#### Дополнительное задание:

Перевести полученные двоичные данные в десятичную систему исчисления и вывести на дисплей.

# Проект 25. Переводчик систем счисления

## Теория

## Оборудование:

Пульт управления Дисплей Nokia5110

## Программирование:

Перевод из десятичной системы счисления в другие

### Практика

Реализуйте алгоритм, который принимает с пульта управления двузначное число. Вводимое число отображается на экране.

После приёма число должно преобразоваться в двоичную систему счисления, результат так же выводится на экран.

#### Дополнительное задание:

Осуществить перевод в восьмеричную и шестнадцатеричную систему счисления и так же вывести на экран.

## Проект 26. Тестировщик знаний

#### Теория

#### Оборудование:

keypad Дисплей Nokia5110

### Программирование:

Циклы, операторы break и continue

#### Практика

Сделайте систему тестирования по английскому языку на правильность написания слов. Выводится номер вопроса, и три варианта написания английского слова, одно из которых правильное. Номер ответа привязан к кнопке на keypad. Если слово верное, то начисляется один балл. По завершении теста выводится количество правильных и неправильных ответов. Тест должен состоять минимум из 10 слов.

#### Дополнительное задание:

Сделать не только вывод количества неправильных ответов, но и вывод слов, в которых была ошибка.

# Проект 27. Игра "Угадайка"

#### Теория

#### Оборудование:

keypad Дисплей Nokia5110

#### Программирование:

Работа с временем. Функция millis.

#### Практика

Создайте игру "Угадайка", которая будет работать следующим образом.

При старте программы функцией random() генерируется число, оно может быть любым, от 0 до 99.

В нижней части экрана поле для ввода из двух цифр. Кнопки button0 и button2 изначально перемещают знак подчеркивания между кнопками. При нажатии центральной кнопки происходит активация цифры, в этом режиме кнопками влево-вправо мы можем изменить цифру, при повторном нажатии кнопки - выйти из режима редактирования цифры. Таким образом, можно будет изменив обе цифры - ввести своё число. Ввод числа подтверждается длинным нажатием на кнопку.

После ввода числа в верхней части экрана отображается сгенерированное число, и ставится галочка если число было угадано.

#### Дополнительное задание:

Измените игру, так чтобы до тех пор пока не угадают число, программа давала подсказки. Например загаданное число x=86, пользователь ввёл число 54. Тогда программа даёт подсказку: x > 54. Добавьте подсчет количества попыток угадать, и вывод его на экране после угадывания.

# Проект 28. Тренажёр памяти

Теория

#### Оборудование:

**TrafficLight** Keypad Пъезодинамик

### Программирование:

Массивы

#### Практика

Создайте игру тренажёр памяти.

При включении игра показывает последовательность из 5 сигналов на модуле светофора, например зелёный-жёлтый-жёлтыйкрасный-зелёный. Эта последовательность дублируется звуковыми сигналами, разными для каждого цвета.

Игрок должен запомнить эту последовательность и повторить её. Если он сбивается, игра указывает что он ошибся.

#### Дополнительное задание:

Измените игру, так чтобы последовательность задавалась генератором случайных чисел и зациклите игру. Добавьте подсчёт правильно и неправильно заполненных комбинаций и вывод их в COM-порт.

# Проект 29. Предсказатель

### Теория

### Оборудование:

keypad Дисплей Nokia5110

## Программирование:

Строковый тип данных Массивы

#### Практика

Создайте предсказатель, который будет давать предсказания.

 При загрузке будет показываться иконка предсказателя (разработайте её самостоятельно). Далее пользователь нажимает button1 и пользователю случайным образом выбирается и выводится на экран одно из предсказаний, хранящихся в массиве.

## Дополнительное задание:

Дополните предсказатель возможностью отвечать на вопрос. Пользователь задаёт вопрос предсказателю, например: "мне идти сегодня гулять" При нажатии кнопки button2 с помощью random выводится либо "Yes" либо "No".

# Проект 30. Дистанционный калькулятор

## Теория

## Оборудование:

Keypad Дисплей Nokia5110 Пульт управления

## Программирование:

Оператор выбора switch case

## Практика

 Сделайте программу-калькулятор, которая работает следующим образом:

 Ползователь вводит первое число с пульта, затем нажимает плюс, вводит второе число и нажимает кнопку суммировать.

 Вводимые символы должны отображаться на экране, так же как ответ. В итоге на экране должна появиться строка следующего типа:

 $15+25=40$ 

## Дополнительное задание:

Сделайте калькулятор в режиме обучения: на экране выводится пример, придуманный генератором случайных чисел, например такой:

 $19+25=$ 

Пользователь вводит ответ, а программа проверяет правильный он или нет.

# Проект 31. Странный плеер

## Теория

## Оборудование:

Keypad Дисплей Nokia5110 Пьезодинамик

Пульт управления

### Программирование:

Оператор выбора switch case

## Практика

Запрограммировать на дисплее nokia5110 текстовое меню, в котором будут названия трёх мелодий. Перемещение между пунктами меню должно осуществляться кнопками button0 и button2. При нажатии на button1 должна начать играть мелодия, выбранного пункта.

## Дополнительное задание:

Измените меню таким образом, чтобы на экране был один значок мелодии (например в виде иконки ноты или в виде рисунка, привязанного к мелодии), а под ним название. Кнопками button0 и button2 осуществлять навигацию, а кнопкой button1 воспроизведение.

# Проект 32. Мессенджер

### Теория

## Оборудование:

Модуль bluetooth Дисплей Nokia5110 Keypad

### Программирование:

Программирование Bluetooth

#### Практика

При загрузке программы на экранчике сверху отображается набираемое слово, снизу экранная клавиатура. Кнопками button0 и button2 осуществляется перемещение по буквам, кнопка button1 добавляет букву в набираемое слово.

При длинном нажатии button1 происходит отправка сообщения с Arduino на телефон.

#### Дополнительное задание:

Сделайте сообщение - пасхалку, которое при попытке отправить нарисует изображение на экранчике.

Добавьте возможность быстрого набора текста например при наборе спс заменяется на спасибо.

# Проект 33. Декодер Морзе

Теория

#### Оборудование:

Keypad Дисплей Nokia5110

### Программирование:

Ветвящийся алгоритм

#### Практика

Создайте декодер азбуки Морзе.

В верхней части должна выводиться последовательность точек и тире. Короткое нажатие на кнопку button1 будет соответствовать нолю, длинное точке. По мере ввода на экране должны отображаться введённые точки и тире. После нажатия на button2 происходит подтверждение введённой последовательности, и внизу добавляется буква, соответствующая комбинации точек и тире.

#### Дополнительное задание:

Сделайте декодер в режиме обучения: на экране выводится буква, а пользователь должен набрать соответствующую ей комбинацию точек и тире.

# Проект 34. Игра "Звёздный патруль"

Теория

#### Оборудование:

Keypad Дисплей Nokia5110

#### Программирование:

#### Практика

Разработайте следующую игру:

В нижней части экрана находится ваш звездолёт. Он может перемещаться кнопками button0 влево, button2 вправо. При нажатии кнопки button1 происходит выстрел.

Нарисуйте анимацию выстрела и движение лазерного луча или пули при выстреле.

Создайте изображение вражеского звездолёта (или например космического монстра). Изображение появляется в случайной точке сверху экрана, и двигается вниз, пытаясь пересечь границу, защищаемую вашим звездолётом. Если ему это удаётся - вы проиграли.

Сделайте начисление очков за каждый сбитый звездолёт, за каждый пропущенный звездолёт сделайте -1 очко. Пусть игра заканчивается после того, как количество очков будет равно 0. Подумайте, как наиболее удобно выводить очки.

#### Дополнительное задание:

Создайте ускорение движения врагов. По мере роста количества очков за сбитых врагов постепенно должна увеличиваться скорость.

# Проект 35. Лидар (дополнительный проект)

### Теория

#### Оборудование:

Дисплей Nokia5110 Сервопривод Ultrasonic

#### Практика

Лидар - это подвид радара. Чтобы его сделать, необходимо на сервопривод прикрепить датчик расстояния. Сервопривод вращаясь изменяет направление, в котором смотрит датчик, а датчик измеряет в каждом положении расстояние, до текущего объекта. Таким образом на экране можно построить карту расположения ближайших препятствий относительно центральной точки нижней части экрана.